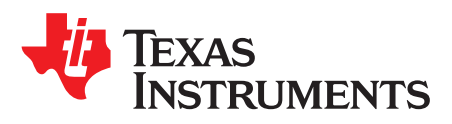

# **TPS65310AEVM and TPS65311EVM Evaluation Module**

TI's TPS65310AEVM and TPS65311EVM evaluation modules (EVM) help engineers evaluate the operation and performance of the TPS65310A and TPS65311 power supply IC for safety applications. The devices offer configurability through the Serial Peripheral Interface (SPI).

The EVM contains either the TPS65310A or TPS65311 and some circuitry for basic operation. It has an on board USB-to-SPI interface but can also run without it or with a different SPI interface, for example, from an MCU supplied to the EVM.

<span id="page-0-0"></span>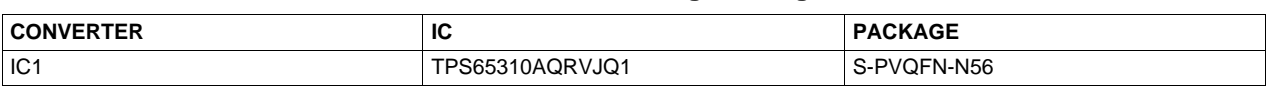

**Contents**

**Table 1. Device and Package Configurations**

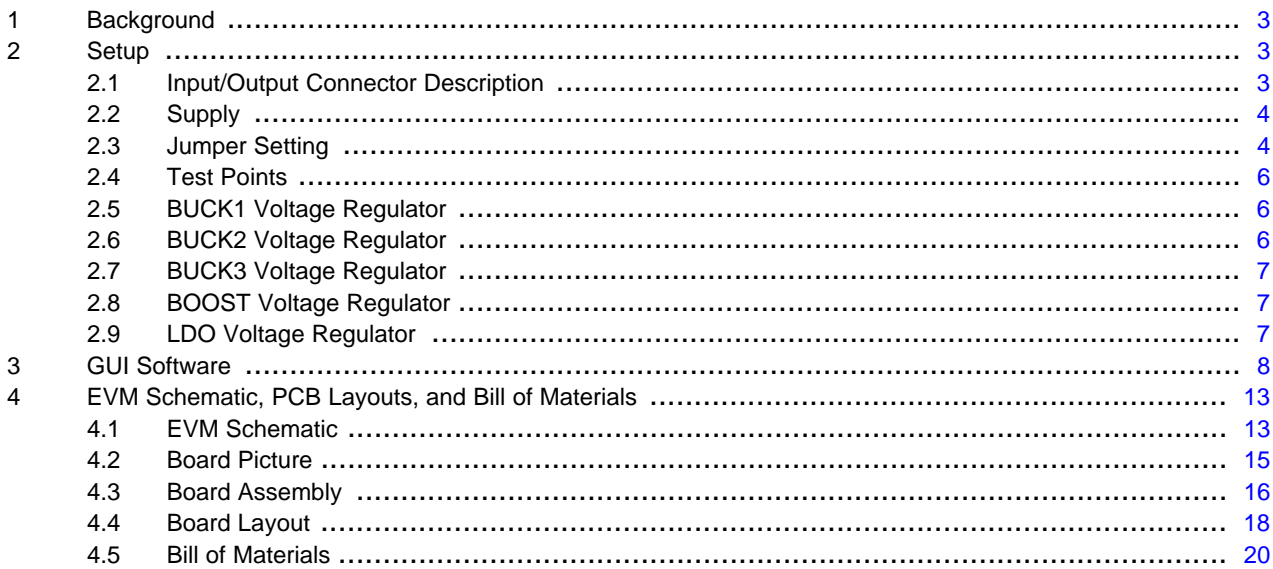

#### **List of Figures**

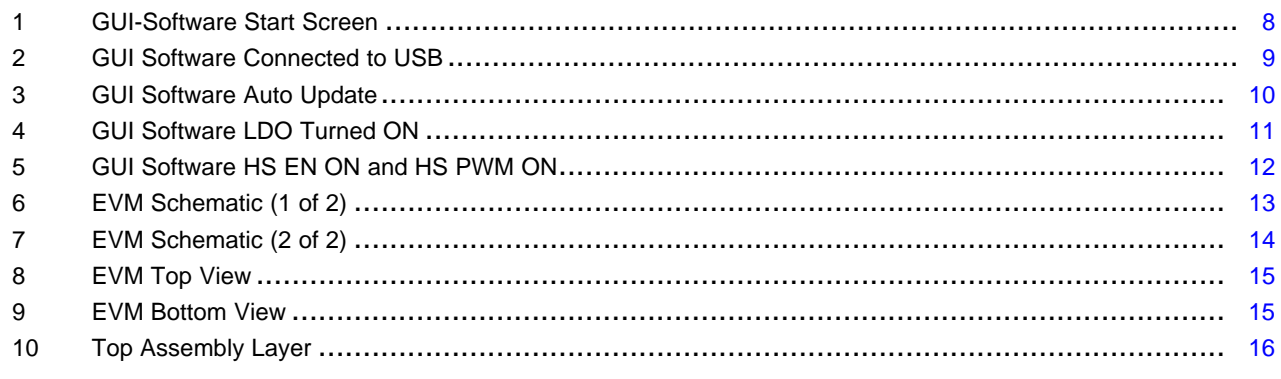

PowerPAD is a trademark of Texas Instruments. Microsoft is a registered trademark of Microsoft Corporation.

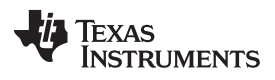

#### [www.ti.com](http://www.ti.com)

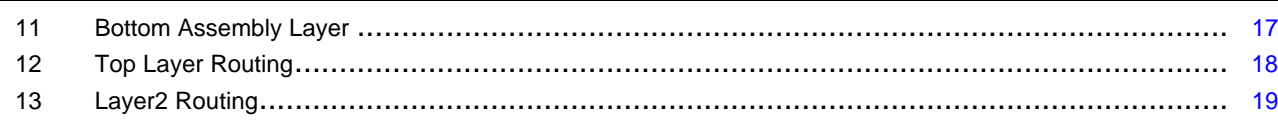

### **List of Tables**

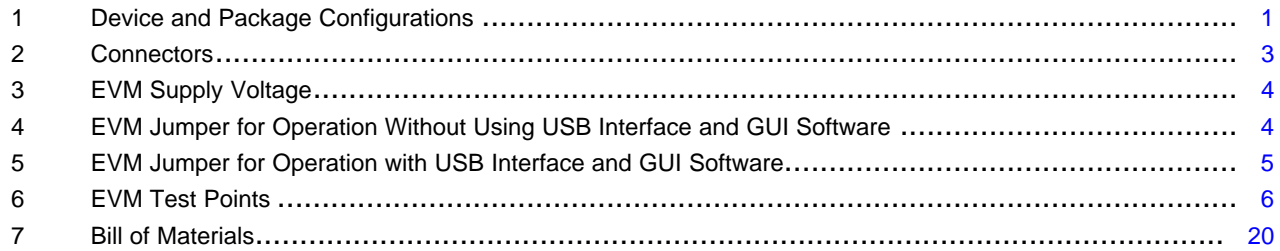

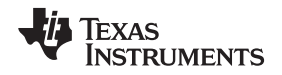

[www.ti.com](http://www.ti.com) Background

#### <span id="page-2-0"></span>**1 Background**

EEPROM programming and a small number of other minor differences. The remainder of this document uses TPS6531xx when referring to the TPS65310A-Q1 and TPS65311-Q1. For illustration purposes, the TPS65310A is shown in the schematics and board layouts. The TPS6531xx is a power-management unit, meeting the requirements of DSP-controlled automotive systems (for example, Advanced Driver Assistance Systems). With its integration of commonly used features it helps to significantly reduce board space and system costs.

The device includes one high-voltage buck controller for pre-regulation, combined with two buck and one boost converter for post regulation. A further integrated LDO rounds up the power supply concept and offers a flexible system design with, in total, five independent voltage rails. The device offers two lowpower states (LPM1 with buck controller active or LPM0 with all rails off) to reduce current consumption in case the system is constantly connected to the battery line. All outputs are protected against overload and overtemperature.

An external p-type metal-oxide-semiconductor (PMOS) makes the device capable of sustaining voltage transients up to 80 V (protection feature). This external PMOS is also used in safety-critical applications to protect the system in case one of the rails shows a malfunction (undervoltage, overvoltage, or overcurrent).

An internal Soft Start ensures a controlled start up for all supplies. Each power supply output has adjustable output voltage based on the external resistor network settings. The device has an integrated charge pump to provide overdrive voltage for the internal regulators. A reverse battery protection can be obtained by using the charge pump output to control an external NMOS transistor.

## <span id="page-2-1"></span>**2 Setup**

This section describes the jumpers and connectors on the EVM and how to properly connect, set up, and use the EVM.

## <span id="page-2-3"></span><span id="page-2-2"></span>**2.1 Input/Output Connector Description**

The connectors CON4(VBAT) and CON5(GND) are used to supply the EVM. The details about the connectors are shown in [Table](#page-2-3) 2.

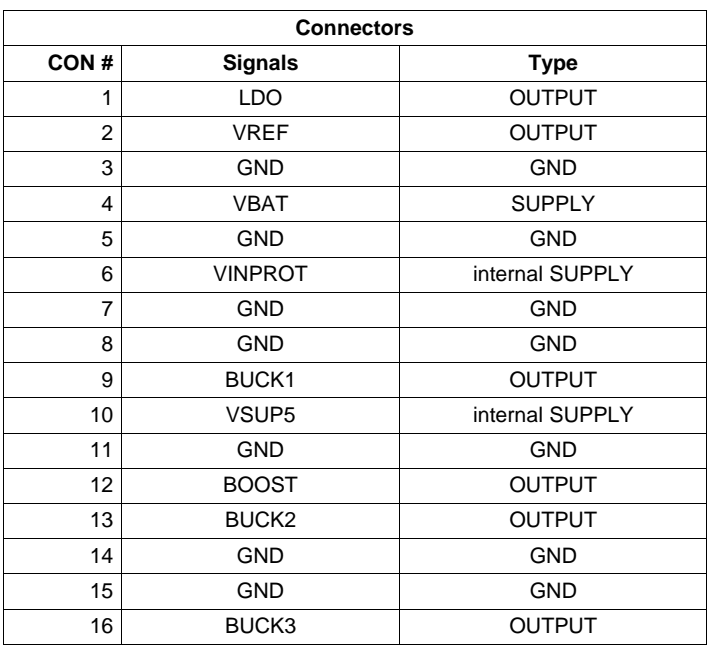

## **Table 2. Connectors**

SLVU912–June 2013 TPS65310AEVM and TPS65311EVM Evaluation Module 3

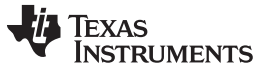

Setup [www.ti.com](http://www.ti.com)

## <span id="page-3-0"></span>**2.2 Supply**

The input voltage range for the converter is VBAT = 4.8 V to 36 V. It should be supplied to CON4(VBAT) respect to CON5(GND). VINPROT is the protected supply and generated EVM internally.

### **Table 3. EVM Supply Voltage**

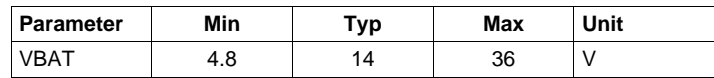

## <span id="page-3-3"></span><span id="page-3-2"></span><span id="page-3-1"></span>**2.3 Jumper Setting**

Configure the jumpers properly to operate the TPS6531xx. The recommended settings are shown in [Table](#page-3-3) 4 and [Table](#page-4-0) 5.

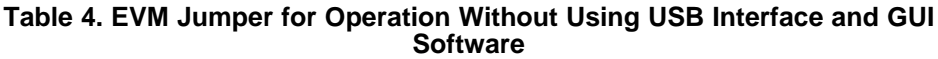

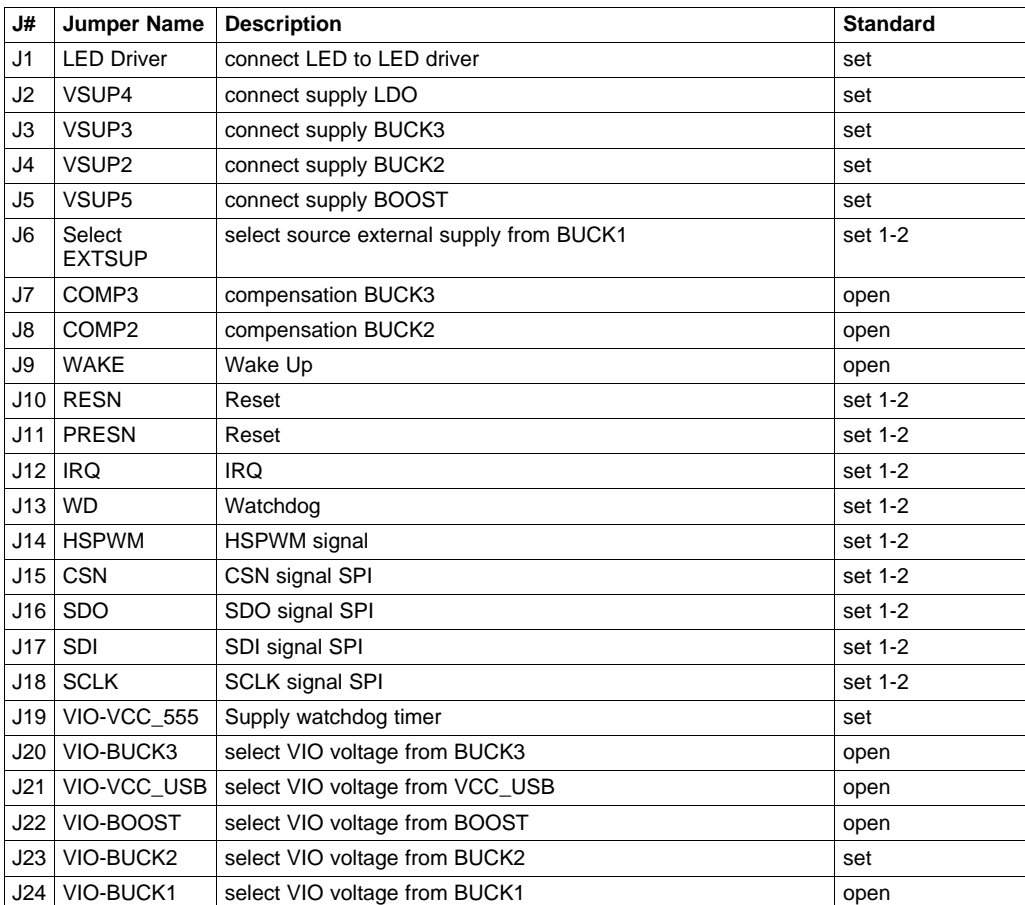

#### <span id="page-4-0"></span>[www.ti.com](http://www.ti.com) Setup

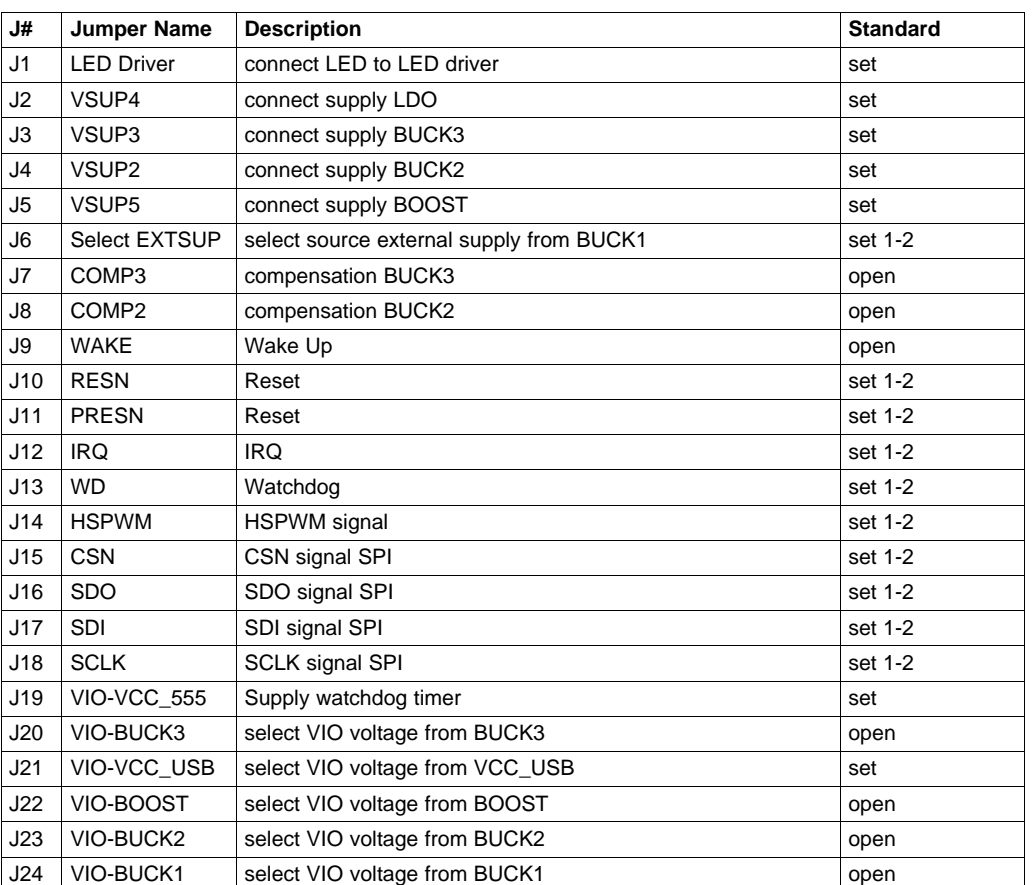

## **Table 5. EVM Jumper for Operation with USB Interface and GUI Software**

## <span id="page-5-3"></span><span id="page-5-0"></span>**2.4 Test Points**

The test points are placed to measure different nodes on the board. Details are shown in [Table](#page-5-3) 6.

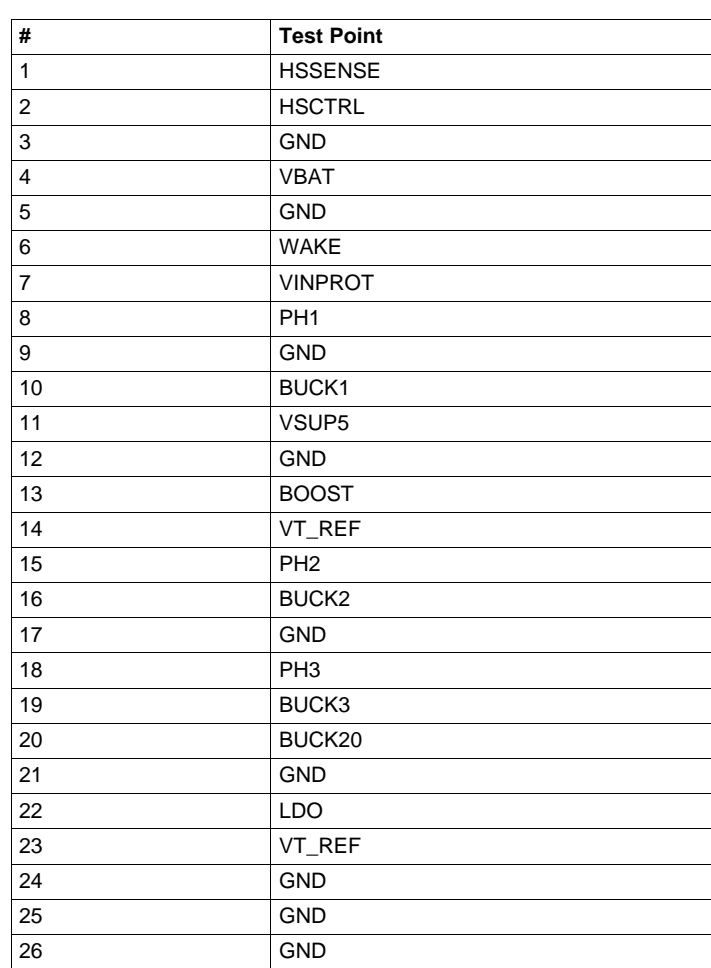

### **Table 6. EVM Test Points**

## <span id="page-5-1"></span>**2.5 BUCK1 Voltage Regulator**

The BUCK1 regulator is a kind of pre-regulator operating in buck configuration using external NMOS transistors for the High-Side (HS) Switch and the Low-Side (LS) switch. HS and LS transistors are combined in one package. L1 is the inductance of Buck1, C16\_1 to C16\_4 are the output capacitors. The control loop is closed through the resistor divider, R19\_2 and R19\_1. In addition, the monitor resistor network, R19\_2 and R17\_0, are supporting the monitor function of the BUCK1 regulator. C18\_0, C18\_1, and R18 are the compensation network to stabilize the voltage regulator. R15 is the current shunt resistor to provide current feedback information. C104 is the blocking cap to stabilize the supply voltage of the HS and LS switching transistor. The BUCK1 voltage regulator is turned ON by default.

## <span id="page-5-2"></span>**2.6 BUCK2 Voltage Regulator**

The BUCK2 regulator is operating with internal HS and LS transistors. Lx is the coil and Cx the output caps. The output voltage can be adjusted with R1 and R2. R3 and R4 are the voltage dividers for the monitoring function. The compensation is done device internally and can be changed by setting jumper Jx. Cc is the bootstrap cap to provide the higher voltage for the HS gate driver. The BUCK2 voltage regulator is turned ON by default and can be turned OFF through SPI command, for example, by using the GUI software and unsetting BUCK2 EN.

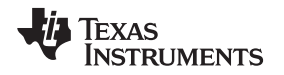

#### [www.ti.com](http://www.ti.com) Setup

## <span id="page-6-0"></span>**2.7 BUCK3 Voltage Regulator**

The BUCK3 regulator is operating with internal HS and LS transistors. Lx is the coil and Cx the output caps. The output voltage can be adjusted with R1 and R2. R3 and R4 are the voltage dividers for the monitoring function. The compensation is done device internally and can be changed by setting jumper Jx. Cc is the bootstrap cap to provide the higher voltage for the HS gate driver. The BUCK3 voltage regulator is turned ON by default and can be turned OFF through SPI command, for example, by using the GUI software and unsetting BUCK3 EN.

## <span id="page-6-1"></span>**2.8 BOOST Voltage Regulator**

The BOOST voltage regulator is supplied out of BUCK1 voltage through the jumper J5. It is turned ON by default and can be turned OFF through SPI command, for example, by using the GUI software and unsetting BOOST EN.

## <span id="page-6-2"></span>**2.9 LDO Voltage Regulator**

The LDO voltage regulator is supplied out of BUCK1 through the jumper J2. It can be turned on with an SPI command, for example, by using the GUI software and setting LDO EN.

## <span id="page-7-0"></span>**3 GUI Software**

The GUI software is intended to support a quick start of the TPS6531xx evaluation. The USB-to-SPI interface is needed to run the software. The USB cable to the PC can be connected to J10. After the initial start of the software, installing the Microsoft® .NET connection software may be necessary. The .NET software can be downloaded at [www.microsoft.com.](http://www.microsoft.com)

The software provides a GUI interface for easy set-up and control of the TPS6531xx. Connecting the FTDI pins to the SPI pins is required to use the on board USB-to-SPI interface. Set the jumper shown in [Table](#page-3-3) 4 if the EVM will be used without the GUI software or [Table](#page-4-0) 5 if it will be used with the GUI software.

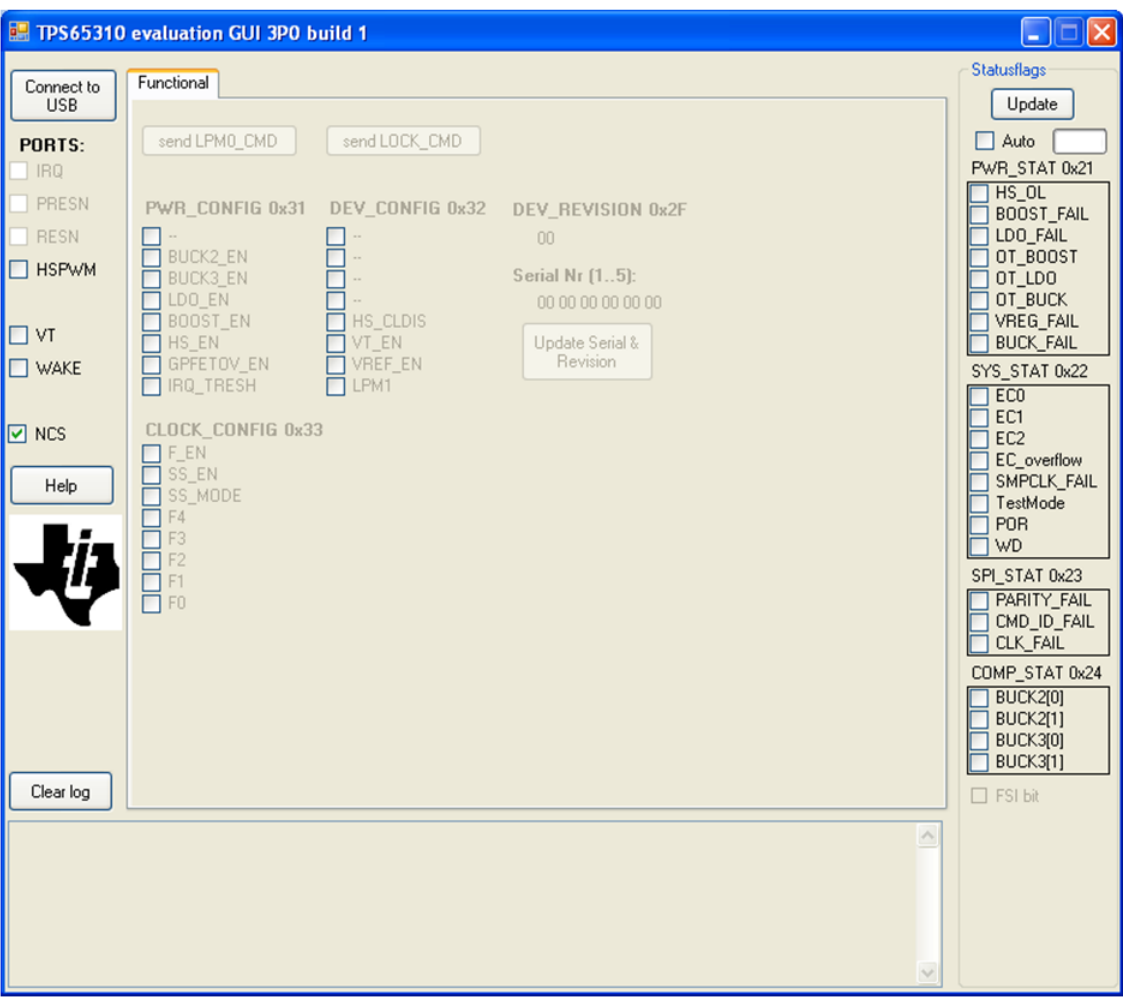

<span id="page-7-1"></span>**Figure 1. GUI-Software Start Screen**

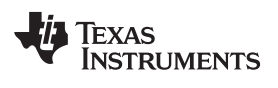

| $\Box$ $\Box$<br>TPS65310 evaluation GUI 3P0 build 1                                                                                                    |                                                                                                    |                                                                                                    |                                                                                                    |  |                                                                                                    |  |
|----------------------------------------------------------------------------------------------------|----------------------------------------------------------------------------------------------------|----------------------------------------------------------------------------------------------------|----------------------------------------------------------------------------------------------------|--|----------------------------------------------------------------------------------------------------|--|
| <b>Disconnect</b><br>from USB<br>PORTS:<br>$\sqrt{}$ IRQ<br><b>V</b> PRESN<br>$\nu$ RESN<br>$\Box$ HSPWM<br>$\square$ $\vee$ T<br>$\square$ WAKE<br>$\nabla$ NCS<br>Help<br>Clear log                                                                                                    | Functional<br>send LPM0 CMD<br>PWR_CONFIG 0x31<br>BUCK2_EN<br>☑<br><b>D</b> BUCK3_EN<br>LDO_EN<br>$\nabla$ BOOST_EN<br>HS_EN<br>GPFETOV_EN<br>IRQ_TRESH<br><b>CLOCK_CONFIG 0x33</b><br>F_EN<br>SS_EN<br>SS_MODE<br>F4<br>⊡<br>F <sub>3</sub><br>F <sub>2</sub><br>F <sub>1</sub><br>F <sub>0</sub> | send LOCK_CMD<br>DEV_CONFIG 0x32<br><br>$\ddot{\phantom{a}}$<br>$\cdot$<br>HS_CLDIS<br>$\Box$ vt_en<br><b>VREF_EN</b><br>LPM1 | DEV_REVISION 0x2F<br>00<br><b>Serial Nr (15):</b><br>00 00 00 00 00 00<br>Update Serial &<br>Revision |  | <b>Statusflags</b><br>Update<br>□ Auto<br>PWR_STAT 0x21<br>HS_OL<br>BOOST_FAIL<br>LDO_FAIL<br>OT_BOOST<br>OT_LDO<br>OT_BUCK<br>VREG_FAIL<br><b>BUCK_FAIL</b><br>SYS_STAT 0x22<br>ECO<br>EC1<br>EC <sub>2</sub><br>EC_overflow<br>SMPCLK_FAIL<br>TestMode<br>POR<br>⊽<br>WD<br>SPI_STAT 0x23<br>PARITY FAIL<br>CMD_ID_FAIL<br><b>CLK FAIL</b><br>COMP_STAT 0x24<br>$\nabla$ BUCK2[0]<br>$\nabla$ BUCK2[1]<br>$\nabla$ BUCK3[0]<br>BUCK3[1]<br>☑<br>$\Box$ FSI bit |  |
| SPI_READ_addr:0x21; Returned data: 0x00<br>٨<br>SPI READ addr:0x22; Returned data: 0x40<br>SPI_READ_addr:0x23; Returned data: 0x00<br>SPI_READ_addr:0x24; Returned data: 0x0F<br>SPI READ addr:0x31; Returned data: 0x68<br>SPI_READ_addr:0x32; Returned data: 0x06<br>SPI READ addr:0x33; Returned data: 0x10 |                                                                                                    |                                                                                                    |                                                                                                    |  |                                                                                                    |  |

<span id="page-8-0"></span>**Figure 2. GUI Software Connected to USB**

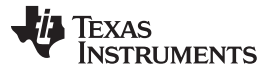

| TPS65310 evaluation GUI 3P0 build 1<br>o<br>lxl<br>L.                                                                                                    |                                                                                                    |                                                              |                                                                                                    |                                                                                                    |  |
|----------------------------------------------------------------------------------------------------|----------------------------------------------------------------------------------------------------|--------------------------------------------------------------|----------------------------------------------------------------------------------------------------|----------------------------------------------------------------------------------------------------|--|
| Disconnect<br>from USB<br>PORTS:<br>$\sqrt{}$ IRQ                                                                                                    | Functional<br>send LPM0 CMD                                                                                                    | send LOCK CMD                                                |                                                                                                    | <b>Statusflags</b><br>Update<br><b>The State</b><br>$\triangleright$ Auto<br>PWR_STAT 0x21<br>HS_OL                                                                                                    |  |
| <b>V</b> PRESN<br>$V$ RESN<br>$\Box$ HSPWM<br>$\Box$ VT<br>$\square$ WAKE                                                                                                    | PWR_CONFIG 0x31<br>BUCK2_EN<br>☑<br><br><b>DI BUCK3 EN</b><br><br>LDO_EN<br>$\overline{\phantom{a}}$<br>$\nabla$ BOOST_EN<br>$\Box$ vt_en<br>HS_EN<br>GPFETOV_EN<br>IRQ_TRESH | <b>DEV_CONFIG 0x32</b><br>HS_CLDIS<br><b>VREF_EN</b><br>LPM1 | DEV_REVISION 0x2F<br>00<br><b>Serial Nr (15):</b><br>00 00 00 00 00 00<br>Update Serial &<br>Revision | BOOST_FAIL<br>LDO FAIL<br>OT_BOOST<br>OT LDO<br>OT_BUCK<br>VREG_FAIL<br><b>BUCK_FAIL</b><br>SYS_STAT 0x22<br>ECO                                                                                                    |  |
| $\nabla$ NCS<br>Help<br>Clear log                                                                                                    | <b>CLOCK_CONFIG 0x33</b><br>F_EN<br>SS_EN<br>SS_MODE<br>$\nabla$ F4<br>F <sub>3</sub><br>F <sub>2</sub><br>F <sub>1</sub><br>F <sub>0</sub>                                   |                                                              |                                                                                                    | EC1<br>EC <sub>2</sub><br>EC_overflow<br>SMPCLK FAIL<br>TestMode<br><b>POR</b><br>WD<br>SPI_STAT 0x23<br>PARITY_FAIL<br>CMD_ID_FAIL<br>CLK_FAIL<br>COMP_STAT 0x24<br>$\nabla$ BUCK2[0]<br>$\nabla$ BUCK2[1]<br>$\nabla$ BUCK3[0]<br><b>BUCK3[1]</b><br>☑<br>$\Box$ FSI bit |  |
| SPI_READ_addr:0x21; Returned data: 0x00<br>$\blacktriangle$<br>SPI READ addr:0x22; Returned data: 0x40<br>SPI_READ_addr:0x23; Returned data: 0x00<br>SPI_READ_addr:0x24; Returned data: 0x0F<br>SPI READ addr.0x31; Returned data: 0x68<br>SPI_READ_addr:0x32; Returned data: 0x06<br>SPI READ addr:0x33; Returned data: 0x10<br>$\checkmark$ |                                                                                                    |                                                              |                                                                                                    |                                                                                                    |  |

<span id="page-9-0"></span>**Figure 3. GUI Software Auto Update**

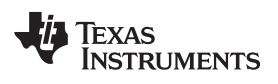

| $\Box$ $\Box$<br>TPS65310 evaluation GUI 3P0 build 1                                                                                                    |                                                                                                    |                                                                                                    |                                                                                                |                                                                                                    |  |
|----------------------------------------------------------------------------------------------------|----------------------------------------------------------------------------------------------------|----------------------------------------------------------------------------------------------------|------------------------------------------------------------------------------------------------|----------------------------------------------------------------------------------------------------|--|
| Disconnect<br>from USB<br>PORTS:<br>$\sqrt{}$ IRQ<br><b>V</b> PRESN<br>$V$ RESN<br>$\Box$ HSPWM<br>$\Box$ VT<br>$\square$ WAKE<br>$\nabla$ NCS<br>Help                                                                                                    | Functional<br>send LPMO_CMD<br>PWR_CONFIG 0x31<br><b>DI BUCK2 EN</b><br><b>D</b> BUCK3_EN<br>$\blacksquare$ LDO EN<br><b>D</b> BOOST_EN<br>HS_EN<br>GPFETOV_EN<br>IRQ_TRESH<br><b>CLOCK_CONFIG 0x33</b><br>F_EN<br>SS_EN<br>SS_MODE<br>$\nabla$ F4<br>F <sub>3</sub><br>F <sub>2</sub><br>F <sub>1</sub><br>F <sub>0</sub> | send LOCK CMD<br>DEV_CONFIG 0x32<br><br><br>$\ddotsc$<br>HS_CLDIS<br>$\boxdot$ vt_en<br><b>VREF_EN</b><br>LPM1 | DEV_REVISION 0x2F<br>00<br>Serial Nr (15):<br>00 00 00 00 00 00<br>Update Serial &<br>Revision | <b>Statusflags</b><br>Update<br>$\triangleright$ Auto<br><b>Table</b><br>PWR_STAT 0x21<br>HS_OL<br>BOOST_FAIL<br>LDO_FAIL<br>OT_BOOST<br>OT_LDO<br>OT_BUCK<br>VREG_FAIL<br><b>BUCK_FAIL</b><br>SYS_STAT 0x22<br>ECO<br>EC1<br>EC <sub>2</sub><br>EC_overflow<br>SMPCLK FAIL<br>TestMode<br>POR<br>WD<br>SPI_STAT 0x23<br>PARITY_FAIL<br>CMD_ID_FAIL<br>CLK_FAIL<br>COMP_STAT 0x24<br>$\nabla$ BUCK2[0]<br>$\nabla$ BUCK2[1]<br>$\nabla$ BUCK3[0] |  |
| Clear log                                                                                                    |                                                                                                    |                                                                                                    |                                                                                                | BUCK3[1]<br>☑<br>$\Box$ FSI bit                                                                                                    |  |
| SPI_READ_addr:0x22; Returned data: 0x40<br>$\blacktriangle$<br>SPI READ addr:0x23; Returned data: 0x00<br>SPI_READ_addr:0x24; Returned data: 0x0F<br>SPI_READ_addr:0x31; Returned data: 0x68<br>SPI_READ_addr:0x32; Returned data: 0x06<br>SPI_READ_addr:0x33; Returned data: 0x10<br>SPI WRITE addr:0x31; Written data: 0x78 |                                                                                                    |                                                                                                    |                                                                                                |                                                                                                    |  |

<span id="page-10-0"></span>**Figure 4. GUI Software LDO Turned ON**

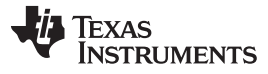

| $\lfloor . \rfloor \square \mathsf{[x]}$<br>TPS65310 evaluation GUI 3P0 build 1                                                                                                    |                                                                                                    |                                                                                        |                                                                                                    |                                                                                                    |  |
|----------------------------------------------------------------------------------------------------|----------------------------------------------------------------------------------------------------|----------------------------------------------------------------------------------------|----------------------------------------------------------------------------------------------------|----------------------------------------------------------------------------------------------------|--|
| Disconnect<br>from USB<br>PORTS:<br>$\sqrt{}$ IRQ                                                                                                    | Functional<br>send LPM0_CMD                                                                                                    | send LOCK_CMD                                                                          |                                                                                                    | <b>Statusflags</b><br>Update<br>Œ<br>$\boxed{\mathbf{a}}$ Auto<br>PWR_STAT 0x21                                                                                                    |  |
| $\nabla$ PRESN<br>$\vee$ RESN<br><b>☑</b> HSPWM<br>$\Box$ VT<br>$\square$ WAKE<br>$\boxed{\triangleright}$ NCS                                                                                                    | PWR_CONFIG 0x31<br>$\ddotsc$<br><b>D</b> BUCK2 EN<br><b>D</b> BUCK3_EN<br>$\nabla$ LDO EN<br><b>D</b> BOOST_EN<br>$\blacksquare$ HS EN<br>GPFETOV_EN<br>IRQ_TRESH<br><b>CLOCK_CONFIG 0x33</b> | DEV_CONFIG 0x32<br><br>$\ddotsc$<br>HS_CLDIS<br>$\Box$ vt_en<br><b>VREF_EN</b><br>LPM1 | <b>DEV_REVISION 0x2F</b><br>00<br><b>Serial Nr (15):</b><br>00 00 00 00 00 00<br>Update Serial &<br>Revision | $H_{S_0}$<br>BOOST_FAIL<br>LDO_FAIL<br>OT BOOST<br>OT_LDO<br>OT_BUCK<br>VREG_FAIL<br><b>BUCK_FAIL</b><br>SYS_STAT 0x22<br>ECO<br>EC1<br>EC <sub>2</sub>                                                                                        |  |
| Help                                                                                                    | F_EN<br>SS_EN<br>SS_MODE<br>$\nabla$ F4<br>F <sub>3</sub><br>F <sub>2</sub><br>F1<br>F <sub>0</sub>                                                                                           |                                                                                        |                                                                                                    | EC_overflow<br>SMPCLK_FAIL<br>TestMode<br>P <sub>OR</sub><br>WD<br>SPI_STAT 0x23<br>PARITY_FAIL<br>CMD_ID_FAIL<br>CLK_FAIL<br>COMP_STAT 0x24<br>BUCK2[0]<br>ы<br> ञ<br><b>BUCK2[1]</b><br>চা<br>BUCK3[0]<br> ञ<br><b>BUCK3[1]</b><br>□ FSI bit |  |
| Clear log<br>SPI_READ_addr:0x23; Returned data: 0x00<br>$\hat{\phantom{a}}$<br>SPI_READ_addr:0x24; Returned data: 0x0F<br>SPI READ addr:0x31; Returned data: 0x68<br>SPI_READ_addr:0x32; Returned data: 0x06<br>SPI READ addr:0x33; Returned data: 0x10<br>SPI WRITE addr:0x31; Written data: 0x78<br>SPI WRITE addr:0x31; Written data: 0x7C<br>$\checkmark$ |                                                                                                    |                                                                                        |                                                                                                    |                                                                                                    |  |

<span id="page-11-0"></span>**Figure 5. GUI Software HS EN ON and HS PWM ON**

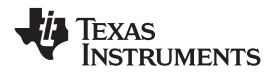

## **4 EVM Schematic, PCB Layouts, and Bill of Materials**

The following sections contain the schematic, board pictures, PCB layouts, and BOM for this EVM.

## **4.1 EVM Schematic**

[Figure](#page-12-3) 6 and [Figure](#page-13-1) 7 are the schematics for this EVM.

<span id="page-12-1"></span><span id="page-12-0"></span>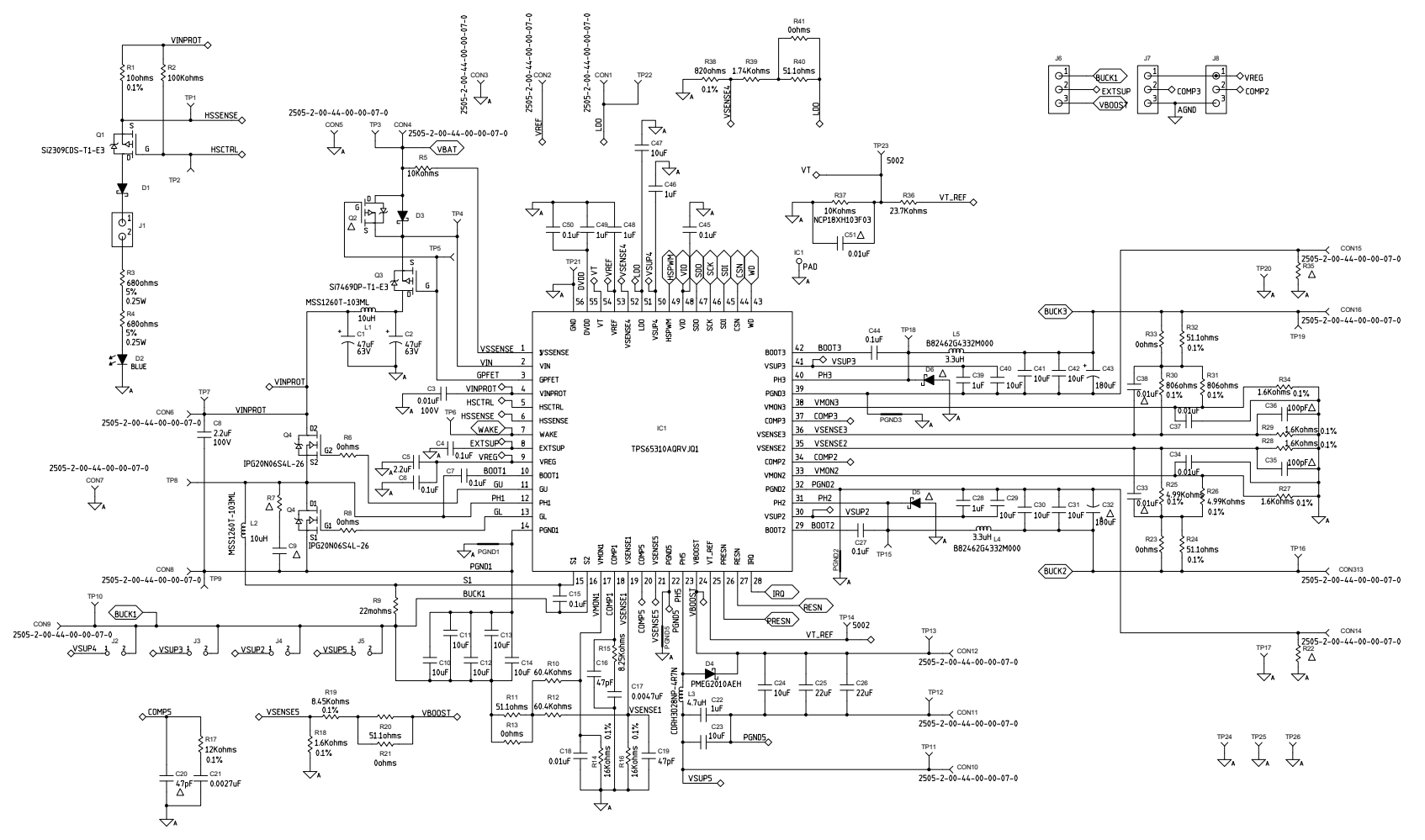

<span id="page-12-3"></span><span id="page-12-2"></span>**Figure 6. EVM Schematic (1 of 2)**

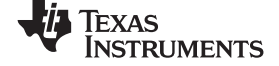

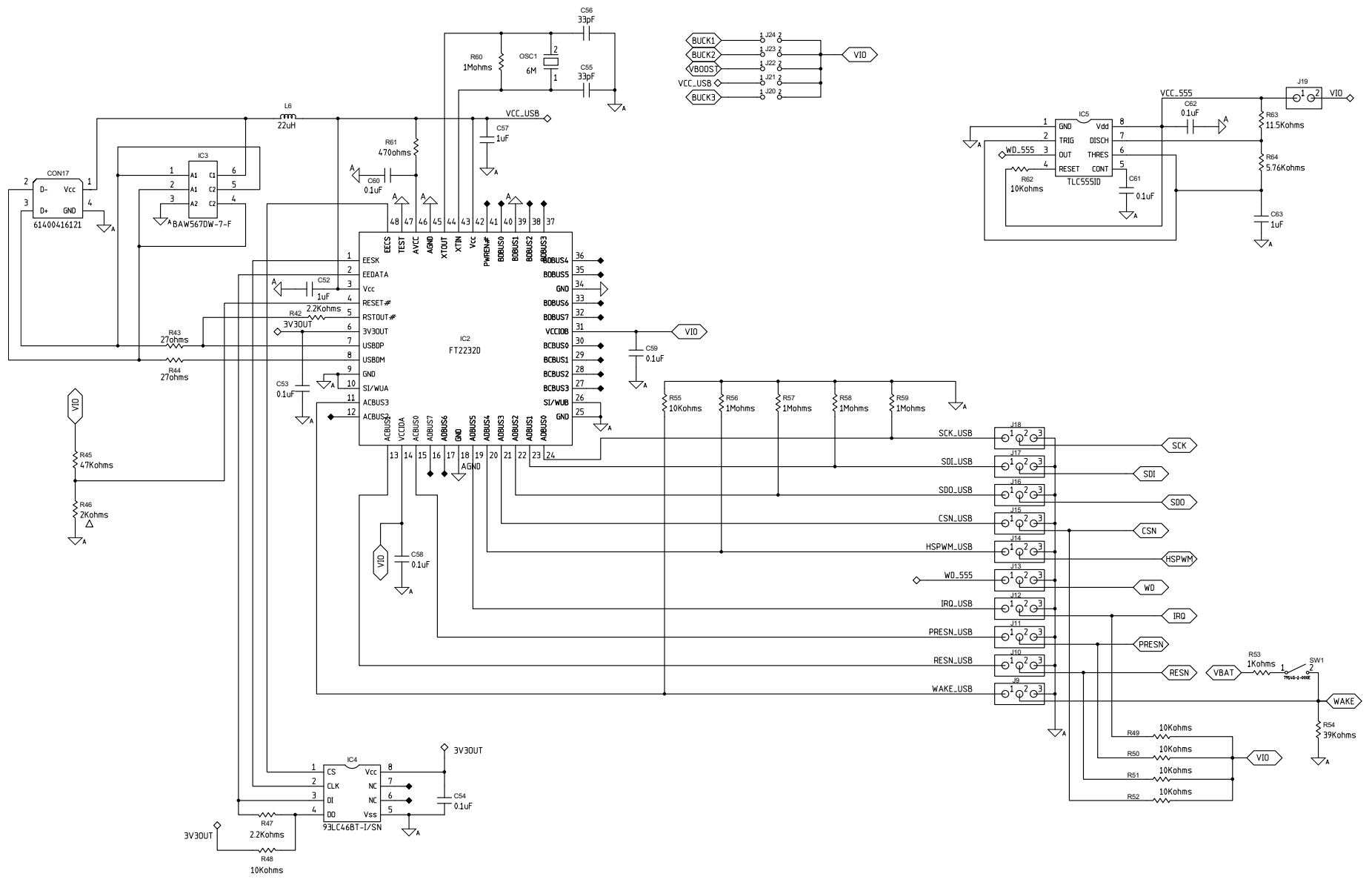

<span id="page-13-1"></span><span id="page-13-0"></span>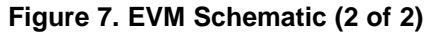

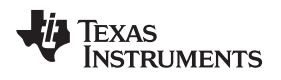

## <span id="page-14-0"></span>**4.2 Board Picture**

[Figure](#page-14-1) 8 and [Figure](#page-14-2) 9 are top and bottom picture of this EVM.

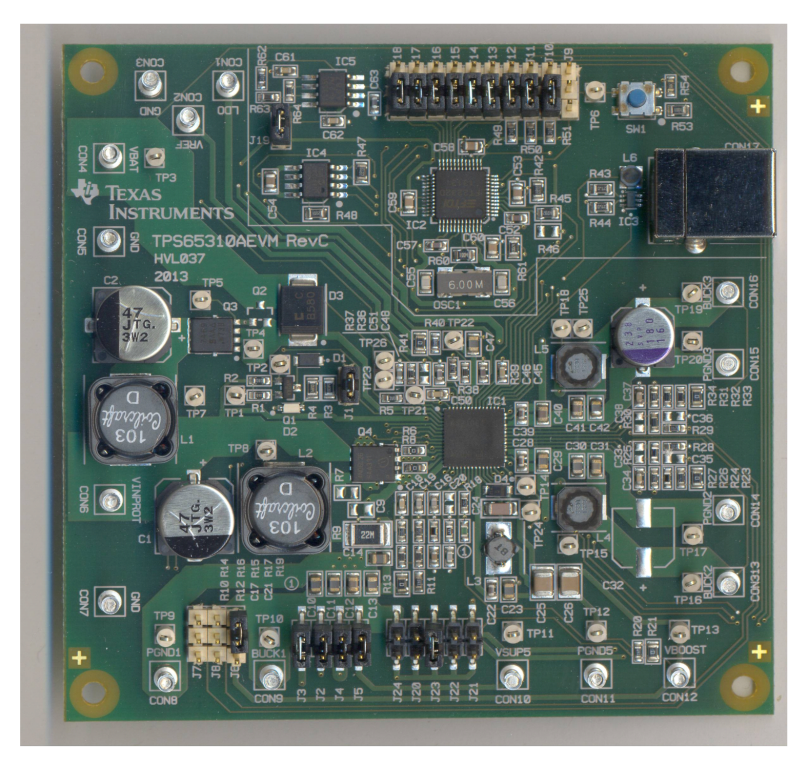

**Figure 8. EVM Top View**

<span id="page-14-2"></span><span id="page-14-1"></span>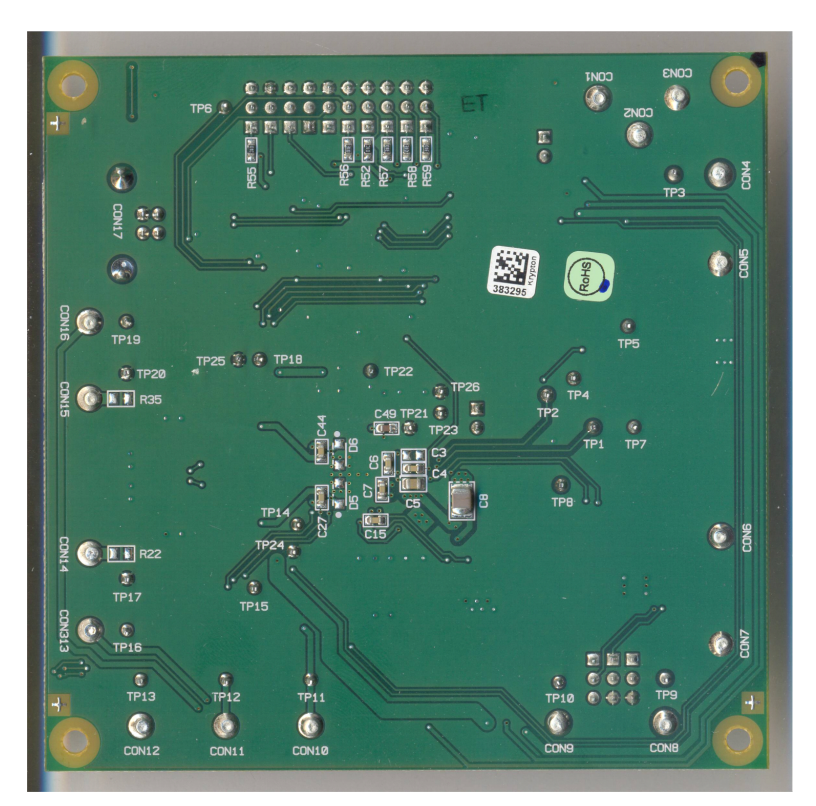

**Figure 9. EVM Bottom View**

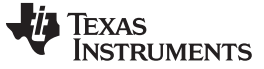

## <span id="page-15-0"></span>**4.3 Board Assembly**

[Figure](#page-15-1) 10 and [Figure](#page-16-0) 11 show the board layout for the EVM PCB. The EVM offers resistors, capacitors and jumpers to operate the TPS6531xx device. The TPS6531xx converter offers high efficiency, but does dissipate power. The PowerPAD™ package offers an exposed thermal pad to enhance thermal performance. This must be soldered to the copper landing on the PCB for optimal performance. The PCB provides 2 oz copper planes on the top and bottom to dissipate heat.

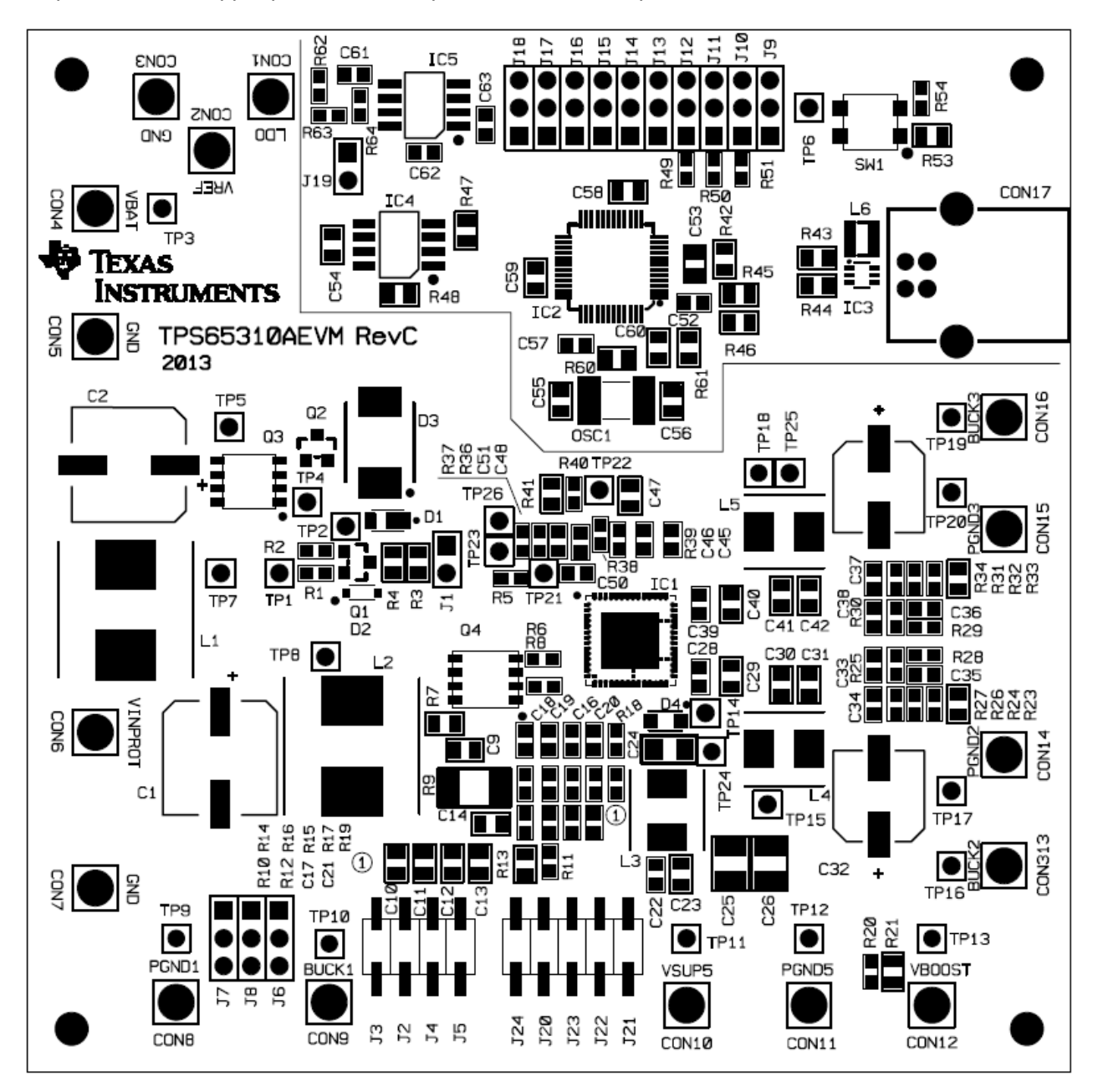

<span id="page-15-1"></span>**Figure 10. Top Assembly Layer**

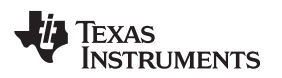

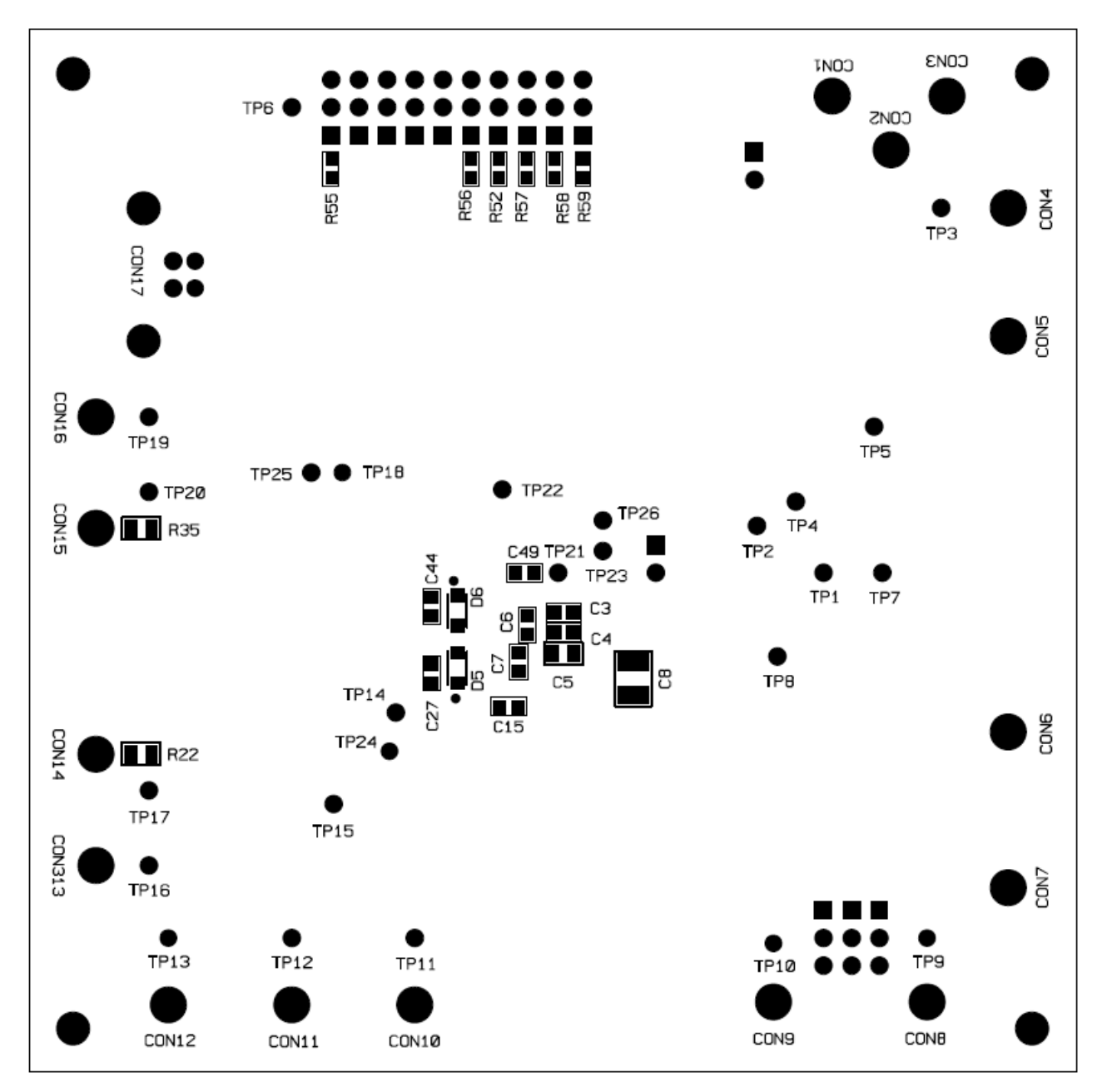

<span id="page-16-0"></span>**Figure 11. Bottom Assembly Layer**

## <span id="page-17-0"></span>**4.4 Board Layout**

The EVM is a 2-layer board. Details are shown in [Figure](#page-17-1) 12 and [Figure](#page-18-0) 13.

<span id="page-17-1"></span>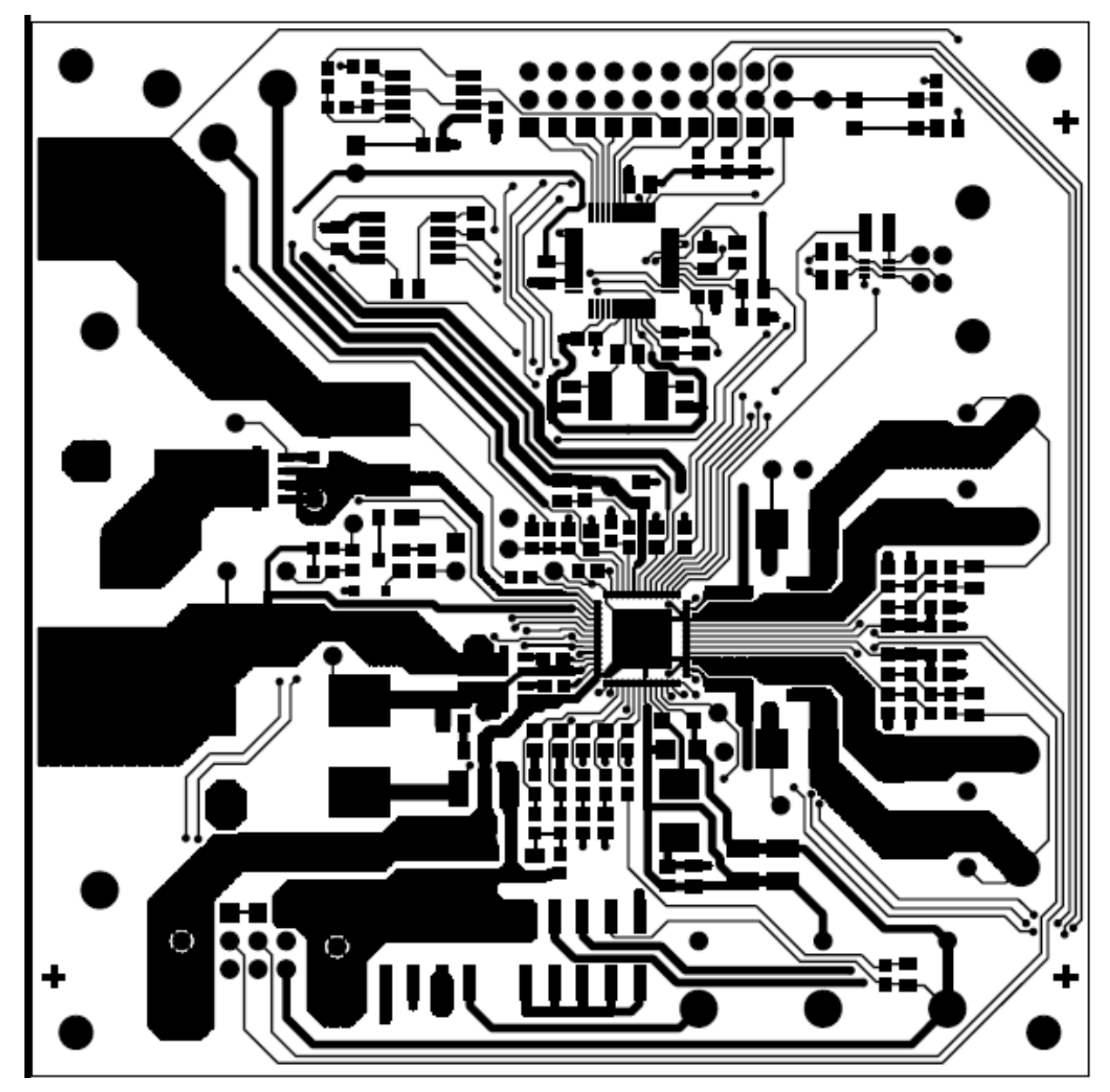

**Figure 12. Top Layer Routing**

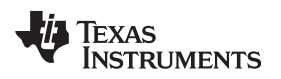

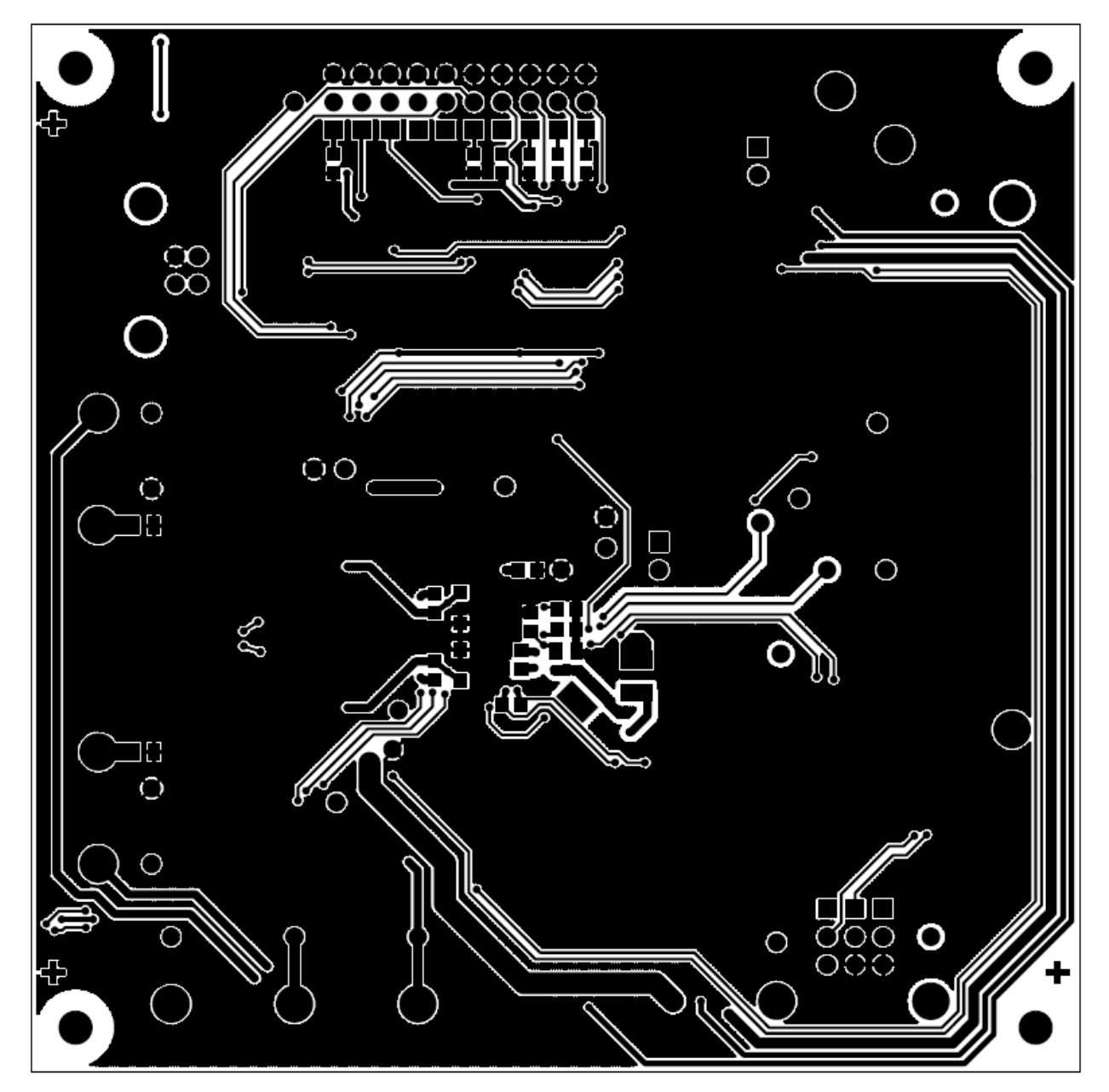

<span id="page-18-0"></span>**Figure 13. Layer2 Routing**

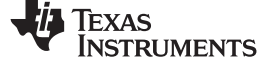

## **4.5 Bill of Materials**

## **Table 7. Bill of Materials**

<span id="page-19-1"></span><span id="page-19-0"></span>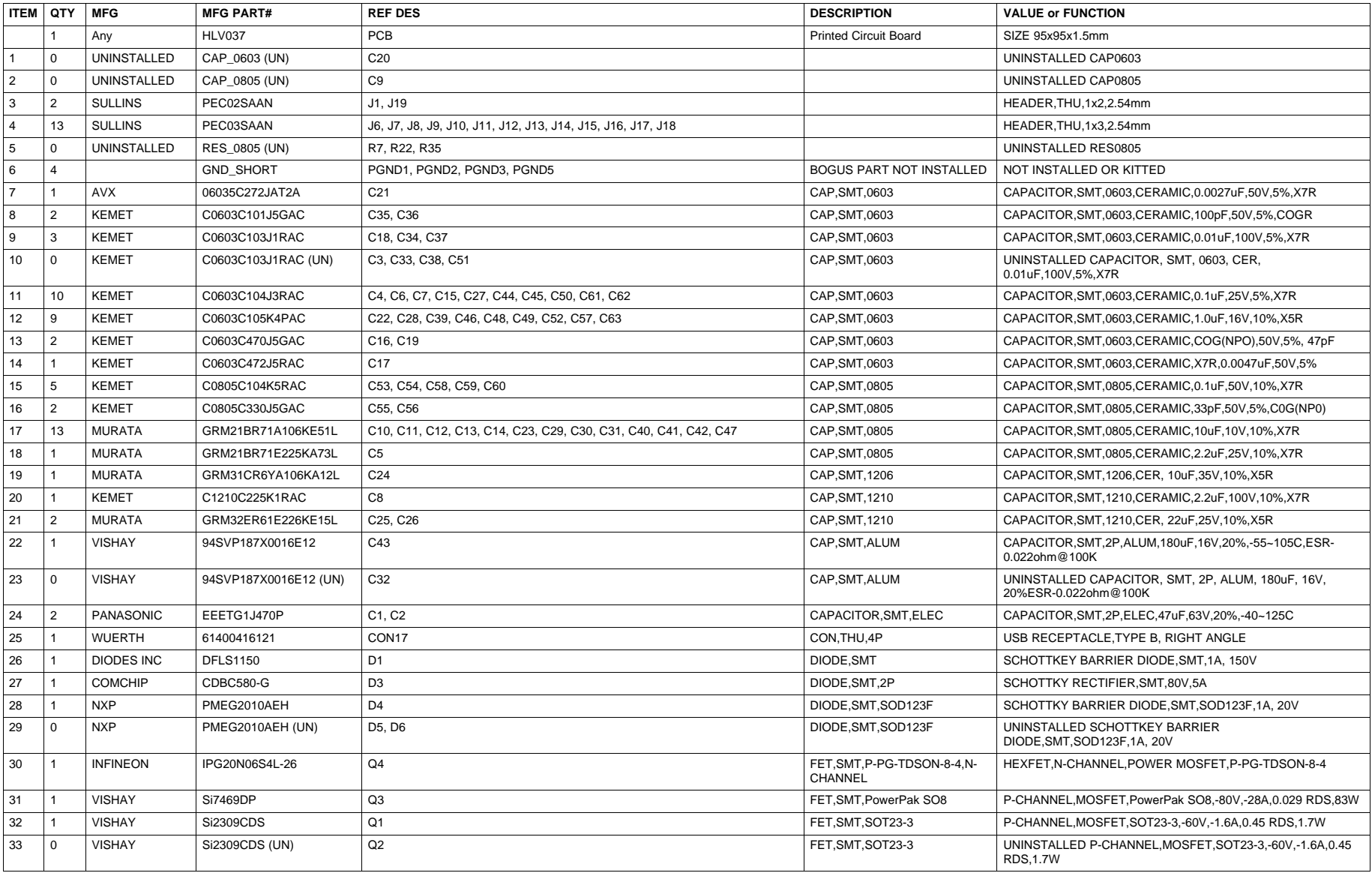

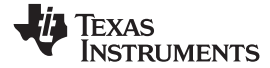

**Table 7. Bill of Materials (continued)**

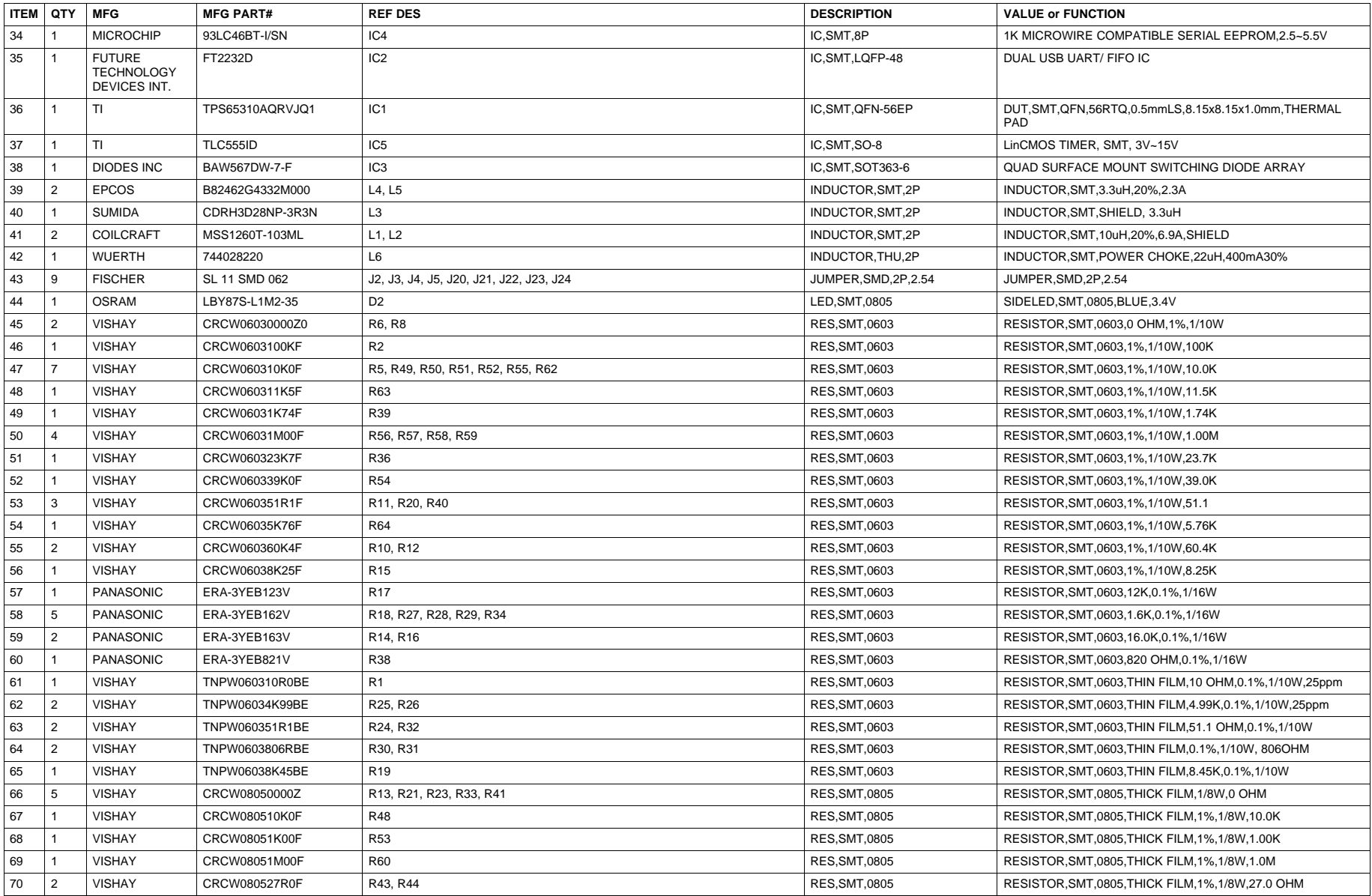

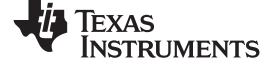

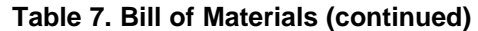

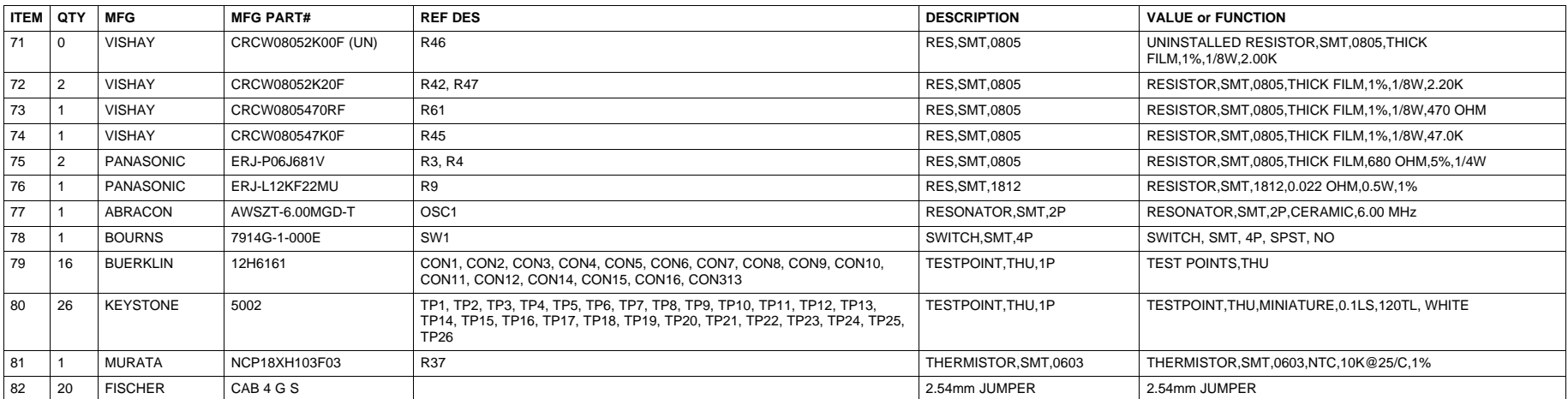

#### **IMPORTANT NOTICE**

Texas Instruments Incorporated and its subsidiaries (TI) reserve the right to make corrections, enhancements, improvements and other changes to its semiconductor products and services per JESD46, latest issue, and to discontinue any product or service per JESD48, latest issue. Buyers should obtain the latest relevant information before placing orders and should verify that such information is current and complete. All semiconductor products (also referred to herein as "components") are sold subject to TI's terms and conditions of sale supplied at the time of order acknowledgment.

TI warrants performance of its components to the specifications applicable at the time of sale, in accordance with the warranty in TI's terms and conditions of sale of semiconductor products. Testing and other quality control techniques are used to the extent TI deems necessary to support this warranty. Except where mandated by applicable law, testing of all parameters of each component is not necessarily performed.

TI assumes no liability for applications assistance or the design of Buyers' products. Buyers are responsible for their products and applications using TI components. To minimize the risks associated with Buyers' products and applications, Buyers should provide adequate design and operating safeguards.

TI does not warrant or represent that any license, either express or implied, is granted under any patent right, copyright, mask work right, or other intellectual property right relating to any combination, machine, or process in which TI components or services are used. Information published by TI regarding third-party products or services does not constitute a license to use such products or services or a warranty or endorsement thereof. Use of such information may require a license from a third party under the patents or other intellectual property of the third party, or a license from TI under the patents or other intellectual property of TI.

Reproduction of significant portions of TI information in TI data books or data sheets is permissible only if reproduction is without alteration and is accompanied by all associated warranties, conditions, limitations, and notices. TI is not responsible or liable for such altered documentation. Information of third parties may be subject to additional restrictions.

Resale of TI components or services with statements different from or beyond the parameters stated by TI for that component or service voids all express and any implied warranties for the associated TI component or service and is an unfair and deceptive business practice. TI is not responsible or liable for any such statements.

Buyer acknowledges and agrees that it is solely responsible for compliance with all legal, regulatory and safety-related requirements concerning its products, and any use of TI components in its applications, notwithstanding any applications-related information or support that may be provided by TI. Buyer represents and agrees that it has all the necessary expertise to create and implement safeguards which anticipate dangerous consequences of failures, monitor failures and their consequences, lessen the likelihood of failures that might cause harm and take appropriate remedial actions. Buyer will fully indemnify TI and its representatives against any damages arising out of the use of any TI components in safety-critical applications.

In some cases, TI components may be promoted specifically to facilitate safety-related applications. With such components, TI's goal is to help enable customers to design and create their own end-product solutions that meet applicable functional safety standards and requirements. Nonetheless, such components are subject to these terms.

No TI components are authorized for use in FDA Class III (or similar life-critical medical equipment) unless authorized officers of the parties have executed a special agreement specifically governing such use.

Only those TI components which TI has specifically designated as military grade or "enhanced plastic" are designed and intended for use in military/aerospace applications or environments. Buyer acknowledges and agrees that any military or aerospace use of TI components which have **not** been so designated is solely at the Buyer's risk, and that Buyer is solely responsible for compliance with all legal and regulatory requirements in connection with such use.

TI has specifically designated certain components as meeting ISO/TS16949 requirements, mainly for automotive use. In any case of use of non-designated products, TI will not be responsible for any failure to meet ISO/TS16949.

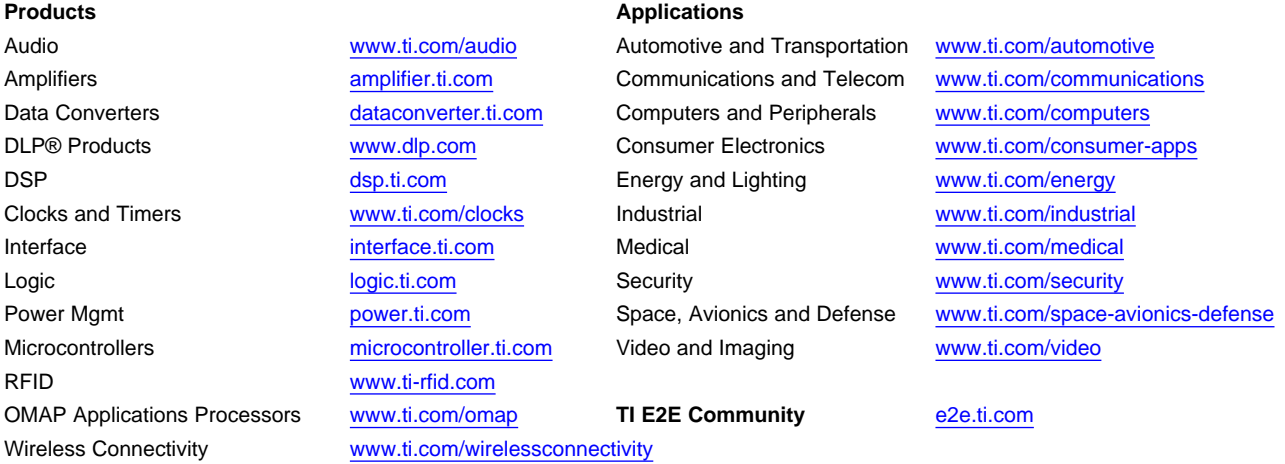

Mailing Address: Texas Instruments, Post Office Box 655303, Dallas, Texas 75265 Copyright © 2013, Texas Instruments Incorporated